# 徕卡**M-D**(**262**型)安装说明

## 固件 **1.0.0.5 M-D** (**262**型)

#### 尊敬的用户:

在您的徕卡M相机上安装固件,将会获得额外功能。

#### 更新内容

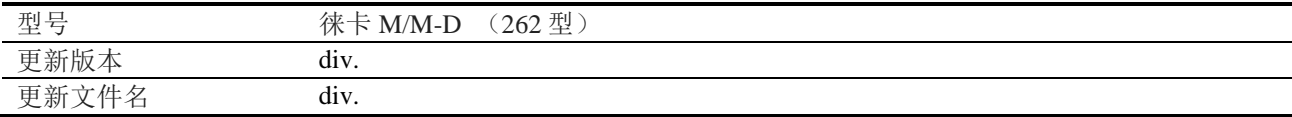

#### 概览

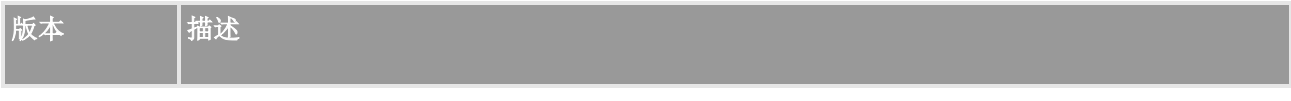

版本 - 支持新款 Thambar-M 90 f/2.2 镜头

- 1.0.0.5 - 支持新款 Noctilux-M 75 f/1.25 ASPH.镜头
	- 使用闪光灯时,解决偶尔发生曝光不足的情况。

## 请按照以下步骤安装徕卡**M**相机的新固件:

- 1. 在徕卡 M 上格式化 SD 存储卡。
- 2. 关闭相机并将 SD 卡插入读卡器, 集成或连接到计算机。(固件更新时需要读卡器)。
- 3. 从徕卡 M "下载"链接网页, 下载固件文件。
- 4. 将 M-D\_262-1.0.0.5-CUSTOMER.FW 文件保存至 SD 卡的最上层。
- 5. 从读卡器上正确移除 SD 卡, 将 SD 卡插入相机并关闭底盖。
- 6. 按住"INFO"按钮不放,同时用主开关打开相机电源。
- 7. 更新过程需要 2-4 分钟。屏幕上出现"Loading file…"字样。
- 8. 当更新完成时,屏幕上会显示相应的消息。消息会在几秒钟后消失。

## 备注:

- 安装新固件版本时,所有用户配置文件将被删除,并且需要在安装新固件后再次设置。我们建议 在更新之前请注意具体设置。
- 如果电池电量不足,您将看到相应的警告消息。

## 注意事项:

正在更新运行时,切勿关闭您的相机或拔出电池或退出SD记忆卡。

#### 无视这个建议会对您的相机造成严重的损害!